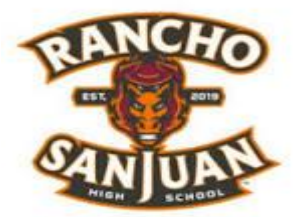

## Accessit - Your New Library Catalog

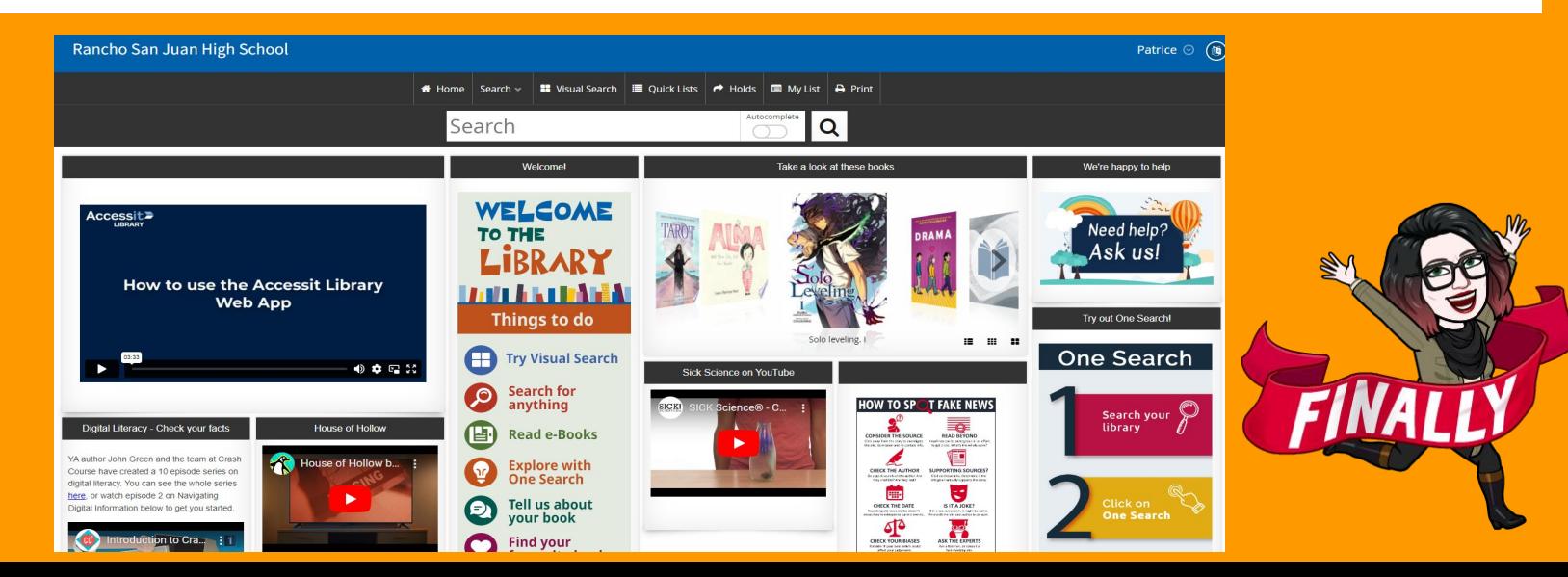

# How to log on to Accessit: The SUHSD Library Catalog

#### Go to Student Portal and click on the blue Clever icon

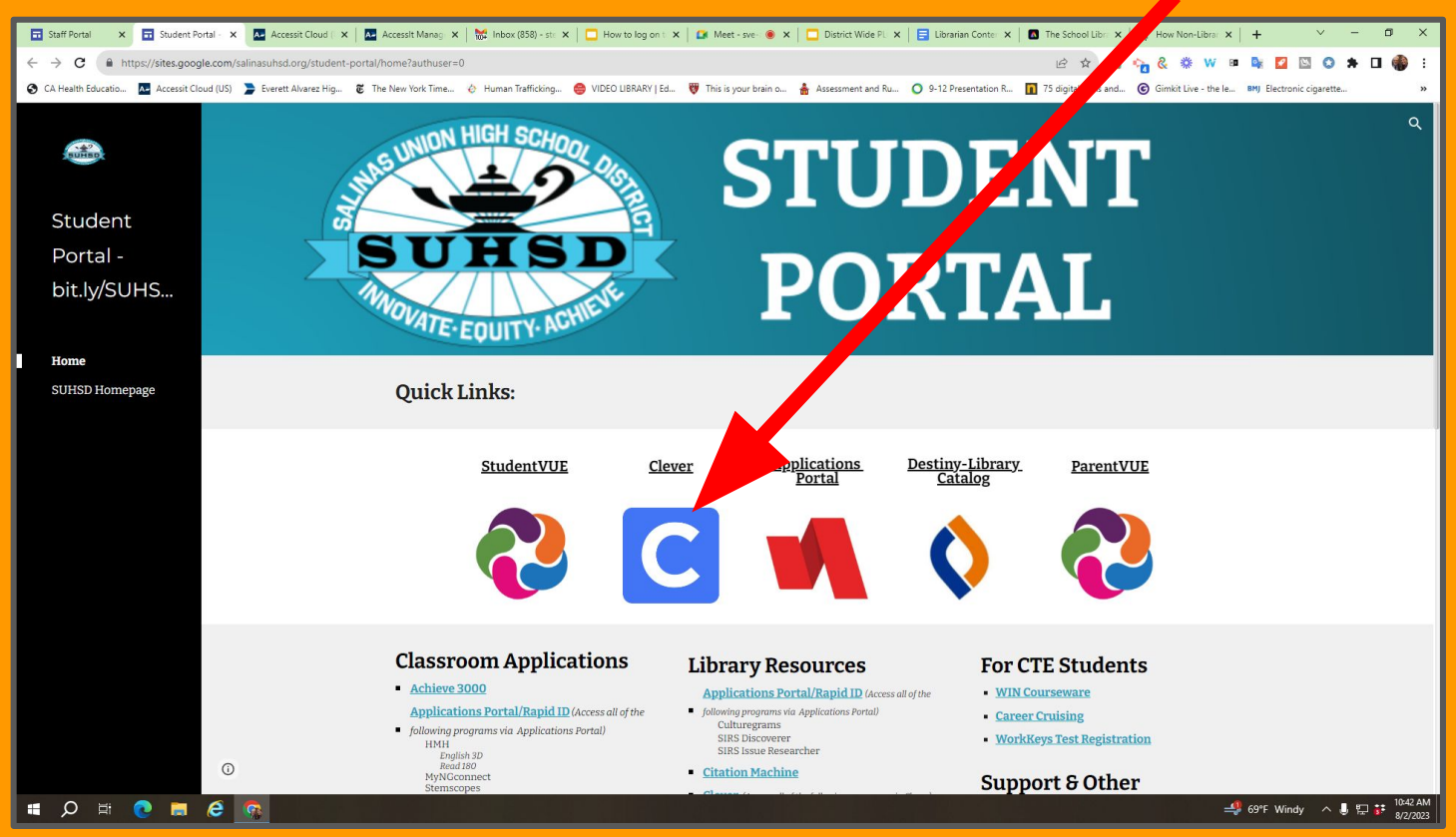

#### Now you are on a page much like the one below.

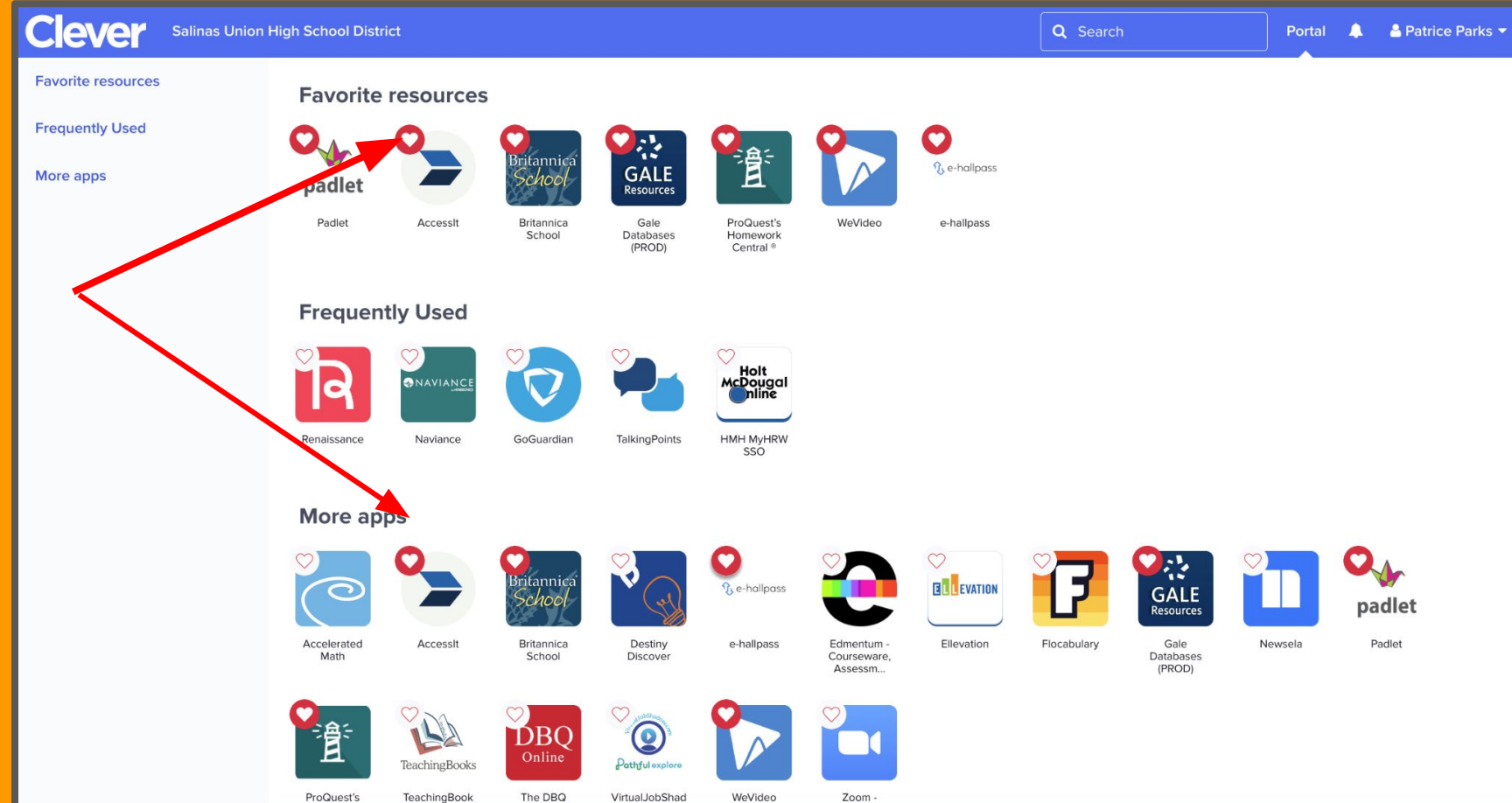

### Click on the Accessit Icon

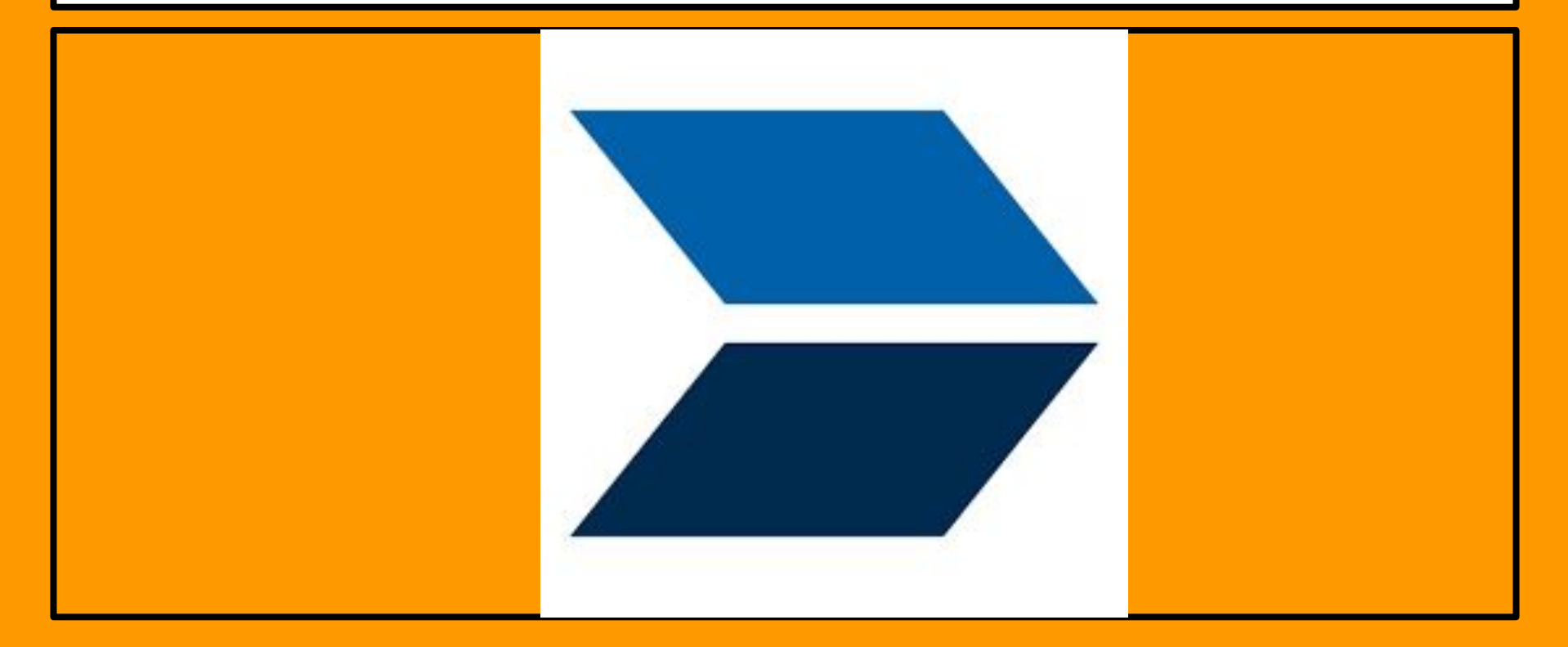

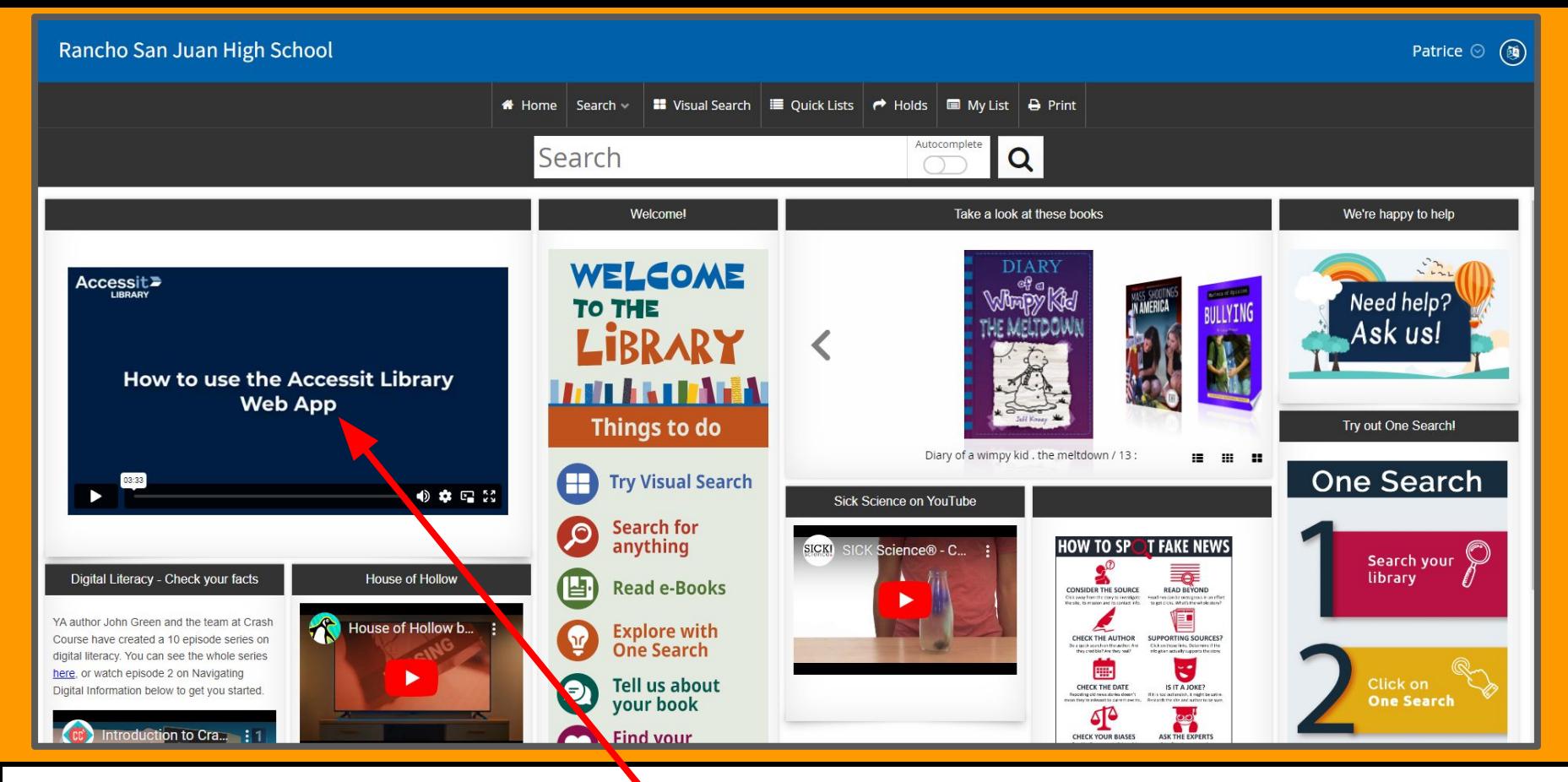

From here you can search for specific titles or authors or any number of options available on the new interface and system. Have fun clicking away! We are here in the library if you need any help or have questions! This video is a handy introduction to placing holds, etc. Check it out!

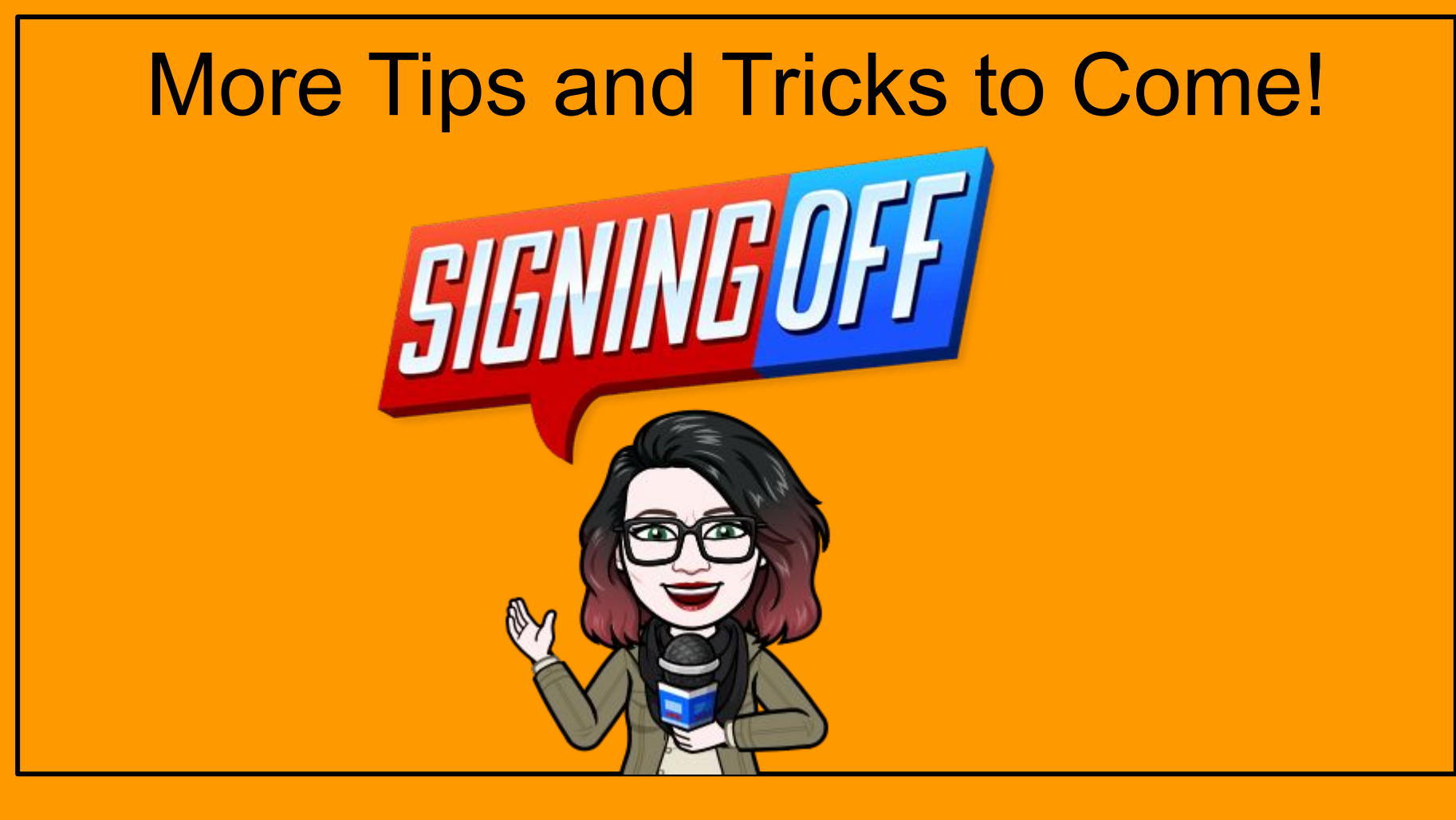